BERGISCHE UNIVERSITÄT GESAMTHOCHSCHULE WUPPERTAL

> **Internet-Technologien** (Wintersemester 2002/03)

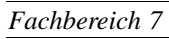

**MATHEMATIK**

Buhl / Feuerstein / Haenel

**Praktikum - Teil 2**

## **Aufgabe:**

Konfiguration des Webservers *Apache* unter Linux:

- e) Überprüfen Sie die Installation und den Status des Webservers (Kommando **rcapache**). Überprüfen Sie die Konfiguration des Webservers und passen Sie diese an. (Dateien in /etc/httpd/, dort insbesondere httpd.conf)
- f) Konfigurieren Sie den Webserver so, daß Benutzer im Unterverzeichnis public\_html ihres Homeverzeichnisses eigene Dateien ins Netz stellen können.

Passen Sie dazu insbesondere folgende Dateien an:

/etc/httpd/httpd.conf, /etc/httpd/suse\_public\_html.conf, /etc/rc.config.d/apache.rc.config.

- g) Tragen Sie den von Ihnen vergebenen Namen des Webservers (Eintrag unter *ServerName* in /etc/httpd/httpd.conf) mit ihrer IP-Adresse in die lokale Host-Tabelle /etc/hosts ein.
- h) Stellen Sie den automatischen Start des Webservers ein. Setzen Sie dazu die entsprechende Variable *START\_HTTPD* in der Datei /etc/rc.config auf *yes*.

Erweiterung der Grundkonzeption eines kleinen WWW-Systems:

i) Explizieren Sie stichpunktartig den Webauftritt einer kleinen Firma Ihrer Wahl. Die Firma sollte Waren, beispielsweise Schallplatten, Eisenwaren oder Tannenbäume anbieten, für die ein Internet-Bestellsystem sinnvoll einzusetzen ist. *Hinweis:* Dieser Firmenauftritt wird in den folgenden Aufgaben des Praktikums zu implementieren sein!

X.509 (S/MIME) Zertifikate:

- j) Besorgen Sie sich ein (kostenloses TC Express) X.509 Zertifikat unter der URL http://www.trustcenter.de.
- k) Besorgen Sie sich den öffentlichen Schlüssel Ihres Übungsgruppenleiters (unter der URL http://www.math.uni-wuppertal.de/˜fpf). Schicken Sie ihm (an die Adresse fpf@math.uni-wuppertal.de) eine verschlüsselte (encrypted) und unterzeichnete (signed) e-mail.
- l) Konfigurieren Sie den Webserver *apache* auf ihrer VMware Linux Installation derart, daß Dateien mit der Extension *.der* durch den Webserver dem Mime-Type *application/x-x509–email-cert* zugeordnet werden. Andern Sie zu diesem Zweck die entsprechende Datei im Verzeichnis /etc/httpd/.

*Hinweis:* Für die erfolgreiche Teilnahme an den Praktika ist es erforderlich, e-mail in zertifizierter Form versenden zu können; nicht unterzeichnete e-mails können nicht bewertet werden!